## **CONSOLIDATED CONSTRUCTION CONSORTIUM LIMITED**  #5. II LINK STREET. C.I.T.CONONY, MYLAPORE CHENNAI 600 004 EMAIL: secl@ccclindia.com: Website:www.ccclindia.com CIN:L45201TN1997PLC038610 **POSTAL BALLOT FORM**

- 1. Name(s) & Registered Address of the Sole /First named shareholder  $\cdot$  :
- 2. Name(s) of the Joint holder(s) if any :
- 3. Registered Folio No. : DP ID No. & Client ID No.\* (\*Applicable to investors holding shares in Dematerialized form)
- 4. Number of Shares held :
- 5. I/We hereby exercise my/our votes in respect of the Special Resolution to be passed through postal ballot for the business stated in the Notice of the Company dated 13<sup>th</sup> FEBRUARY 2015 by sending my/our assent or dissent to the said Resolutions by placing the tick( $\sqrt{ }$ ) mark at the appropriate box below.

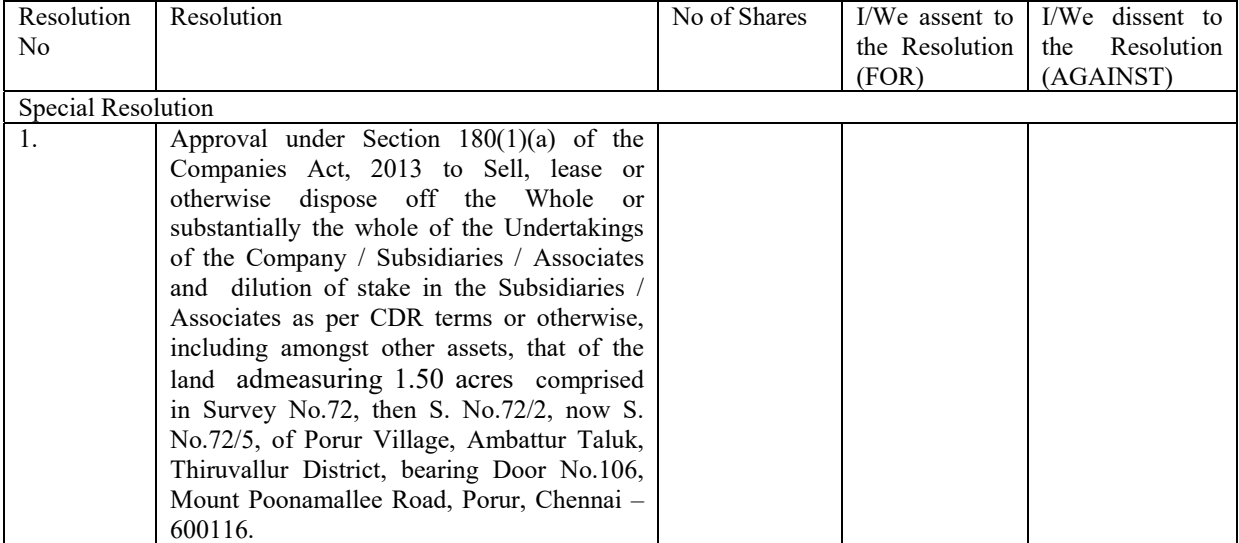

Place: Signature of the Shareholder Date: or Authorized Representative

## **ELECTRONIC VOTING PARTICULARS**

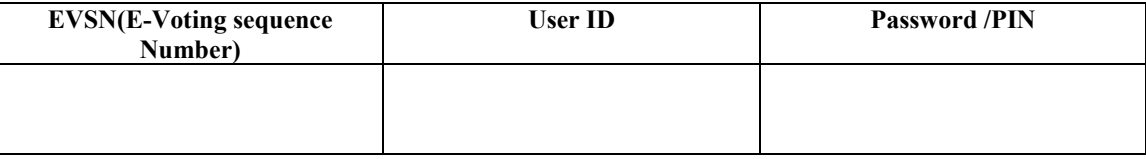

**Note:** Please read the instructions printed overleaf before exercising your vote**.** 

## **POSTAL BALLOT GENERAL INSTRUCTIONS**

- 1. This Ballot Form is provided for the benefit of Members who do not have access to e-voting facility, to enable them to send their assent or dissent by post.
- 2. A Member can opt for only one mode of voting. i.e. either by post or through e-voting.
- 3. The scrutinizer will collate the votes downloaded from the e-voting system and votes received through postal to declare the final result for each of the Resolutions forming part of the Notice.
- 4. Please complete and sign the Ballot Form and send it to so as to reach the Scrutinizer. Mr .N. Balachandran , Practicing Company Secretary appointed by the Board of Directors of the Company, not later than the close of working hours (17.00 hrs) on  $21<sup>st</sup>$  March 2015. For this purpose a self-addressed prepaid envelope is enclosed.
- 5. This form should be completed and signed by the member. In the case of joint holding, this form should be completed and signed by the first named member and in his /her absence, by the next named member.
- 6. In case of Postal ballot form is signed by Power of Attorney (POA) holder, POA registration number should be mentioned or a certified copy should be enclosed.

## **E-VOTING INSTRUCTIONS**

The instructions for E-Voting are as under:

- 1. Open your web browser during the voting period and navigate to:https://evoting.karvy.com
- 2. Enter the login credentials i.e., user id and password mentioned. Your Folio No/DP ID Client ID will be your user ID.
- 3. After entering the details appropriately, click on "LOGIN".
- 4. You will reach the 'Password change' menu wherein you are required to mandatorily change your password. The new password shall comprise of minimum 8 characters with at least one upper case  $(A-Z)$ , one lower case (a-z), one numeric value (0-9) and a special character.(#, $\mathcal{S}, \mathcal{Q},$ etc.,) The system will prompt you to change your password and update any contact details like mobile, email etc. on first login. You may also enter the secret question and answer of your choice to retrieve your password in case you forget it. **It is strongly recommended not to share your password**  with any other person and take utmost care to keep your password confidential.
- 5. You need to login again with the new credentials.
- 6. On successful login, the system will prompt you to select the EVENT i.e., **Consolidated Construction Consortium Limited.**
- 7. Members holding multiple folios/demat accounts shall choose the voting process separately for each folio/demat account.
- 8. On the voting page, the number of shares (which represents the no. of votes) as held by the shareholder will appear. If you desire to cast all the votes assenting /dissenting to the Resolution then enter all shares and click "FOR" / "AGAINST" as the case may be or partially in "FOR" and partially in" AGAINST", but the total number in "FOR /AGAINST" taken together should not exceed your shareholding. You are not required to cast all your votes in the same manner. You may also choose the option ABSTAIN in case you wish to abstain from voting.
- 9. Cast your vote by selecting an appropriate option and click on SUBMIT. A confirmation box will be displayed. Click OK to confirm else CANCEL to modify. **Once you confirm, you will not be allowed to modify your vote.** During the voting period, shareholders can login any number of times till they have voted on the resolution.
- 10. Institutional shareholders (i.e. other than individuals, HUF, NRI, etc.) are required to send scanned copy (PDF/JPG Format) of the relevant Board Resolution/ Authority letter etc. together with attested specimen signature of the duly authorized signatory (ies) who are authorized to vote, to the Scrutinizer through e-mail **scrutinizer.cccl2014@ccclindia.com**
- 11. The Portal will remain open for voting from: **9.00 Hrs from 18th March to 20th March 2015 17.00 Hrs.(both days inclusive).**
- 12. In case of any queries, you may refer the Frequently Asked Questions (FAQs) for shareholders and e-voting
- 13. User Manual for shareholders available at the download section of https://evoting.karvy.com or contact Mr. Varghese P .A of Karvy Computershare Pvt Ltd at 040 44655000 or at 1800 345 4001 (toll free).
- 13. Kindly note that once you have cast your vote you cannot modify or vote on poll at the General Meeting..
- 14. The results on resolutions shall be declared on or after the Board Meeting of the Company and the resolutions will be deemed to be passed on the GM date subject to receipt of he requisite number of votes in favour of the Resolutions. The results declared along with the Scrutinizer's reports will be available on the website of the Company (www.ccclindia.com) with two days of declaration of the results and would also be communicated to the BSE and NSE.